本稿ではシミュレータの出力する画面をそのまま使用しています。そのため、たとえば、  $V_{\infty}$ … $V_{\infty}$ などのパラメータ表記では書体ならびに添字の大小が必ずしも統一されておりません.

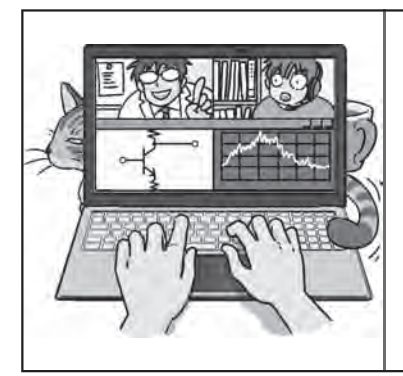

連載

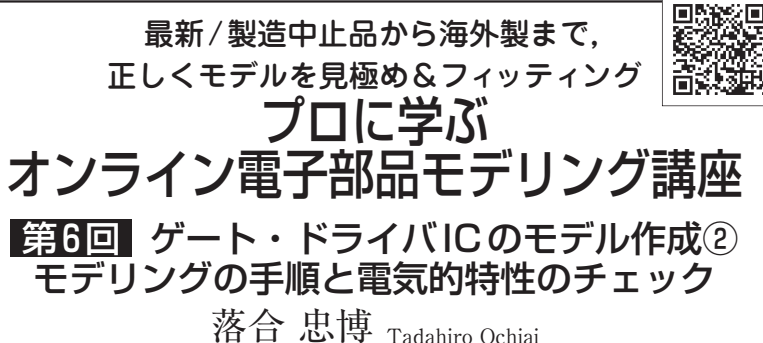

 本連載では,無償の回路シミュレータLTspiceで 利用できるSPICE用の電子部品モデルの見極め方 や作り方を,オンライン・セミナを交えて解説して いきます.

 前回は,回路モデリングの題材となるゲート・ド ライバICに組み込む機能や電気的特性を解説しま した.

 今回は,**図1**に示すゲート・ドライバICの回路モ デリングの手順を説明します.

**ビデオ会議アプリZoomを利用したオンライン電子 部品モデリング・セミナ開催** ● **日時**:2021年1月15日(金)20:00 〜 21:00

● 講師:落合忠博 参加費:無料(100名まで) 参加希望者は,タイトル部にアクセスして登録 を行ってください.

回路モデリングの手順

## ■ 全体を3つのブロックに分割する

 ゲート・ドライバ・モデルの回路を**図2**に示します. 全体を3つのブロックに分割して,出力部,ロジック部, 入力部の順番にモデリングしていきます.

 ゲート・ドライバは,大きな負荷容量を駆動する回 路です.大容量負荷を駆動する場合,単一のバッファ (ドライバ)で駆動するのではなく,徐々に駆動力の大 きいバッファを接続して,ドライバ自体の駆動力を大 きくしていきます.これをバッファリングといいます. そのため、負荷容量に近いバッファ(ドライバ)から駆 動力を決めていくのがドライバ回路の設計手順となり ます. モデルの場合も同じ手順で各ブロックの特性を 決めていきます.

## ■ [STEP1]: 出力部のモデリング

## **● 出力部の構成**

 出力部の構成ですが,**図2**ではFETで構成された ドライバ(以下,FETドライバ)とこれらを駆動する ためのロジック素子で構成されています。ロジック素 子は,**図1**のインバータとAND(NAND)ゲートです. モデルも同様の回路構成で作成しています.

## **● MOSFETのモデル化**

▶シンボル設定 **図2**では,HO端子側(ハイ・サイド)とLO端子側(ロ

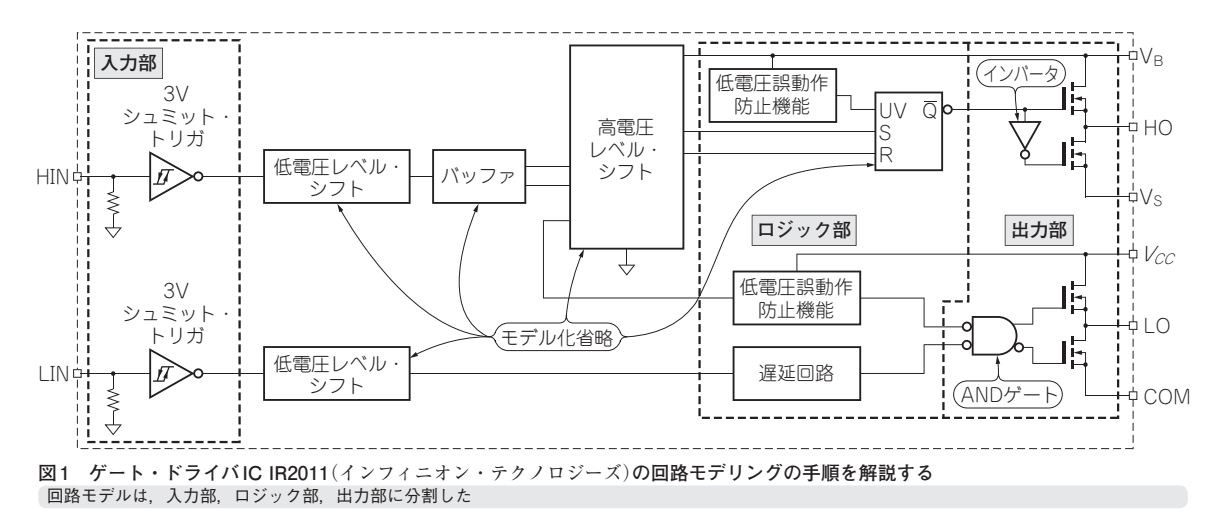